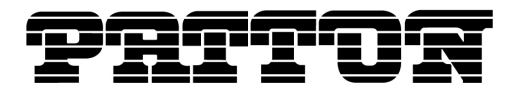

Patton Electronics Company, Inc. 7622 Rickenbacker Drive Gaithersburg, MD 20879 USA Tel. +1 (301) 975-1000 Fax +1 (301) 869-9293 support@patton.com http://www.patton.com

# **SmartWare Migration Notes**

# **R3.20 to R3.21**

# **Introduction**

SmartWare R3.21 is a Maintenance Release of SmartWare, the software for all Patton SmartNode products. R3.21 is the Maintenance Release following on R3.20.

The **SmartWare Software Release Concept** dictates the life cycle of SmartWare R3.21, this document is available on upgrades.patton.com.

# **New hardware product support introduced with R3.21**

The following products are first supported with SmartWare R3.21:

- SmartNode 4650 Series with ADSL or G.SHDSL WAN interface
- SmartNode 4830 Series with ADSL or G.SHDSL WAN interface
- SmartNode 4900 Series with FXO interfaces
- SmartNode 4900 Series with G.SHDSL WAN interface
- SmartNode 4554

# **Hardware products not supported by R3.21**

The following products that run SmartWare R3.20 are not supported anymore by R3.21:

- SmartNode 1200
- SmartNode 1400
- All SmartNode 2300 models

# **New software features introduced with R3.21**

The following software features are new in R3.21 and only available in R3.21:

- Reverse ARP
- SIP multicast registration
- SIP diversion header support
- Possibility to revert calls to audio after T.38 fails
- SIP multiple user registration with different credentials (for ISDN MSN lines in certain carrier environments)
- AOC (advice of charge) transmission between SIP and ISDN (also H.323 and ISDN)
- Permanent IKE tunnels

2007 Patton Electronics Company.

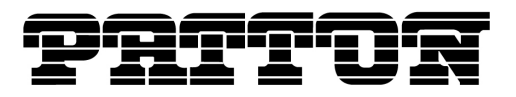

- Enhanced policy routing allows to route IP packets based on traffic classes
- Caller name support on T1 ISDN

# **Software features not supported by R3.21**

All software features present in SmartWare R3.20 are available in R3.21. No features have been lost or disabled.

# **Compatibility of Configuration Files**

Configuration files used with SmartWare R3.20 are fully backwards compatible and can be used on R3.21. As new features have been added compared to R3.20, behavioral changes can't be excluded with an unchanged configuration file.

# **Changed/New Configuration Commands**

Please see the Software Configuration Guide R3.21 for a comprehensive overview of all configuration commands of SmartWare R3.21. It is available on upgrades.patton.com. The following is a list of all commands that have been added between R3.20 and R3.21:

### **SIP Multicast Registration**

SmartWare supports now SIP multicast registration, by sending a REGISTER message to a multicast IP address or domain. When a registrar answer to a multicast or unicast REGISTER message with a "302 moved temporarily" message, SmartWare can now send a REGISTER to a given contact in the "302 moved temporarily" message. This behavior must be enabled.

#### **Registration**

To accept "302 moved temporarily" messages and send REGISTER messages to a contact in the received message, registration must be set to auto. When a REGISTER to a redirected contact fails, a new multicast REGISTER is sent to the configured registration. When registration is set to manual, redirect messages are ignored and REGISTER is always send to the configured address. Sending REGISTER messages via default server with option "use-default-server" is only allowed with manual configuration.

#### **Mode**

gateway sip <gateway>/service <service>

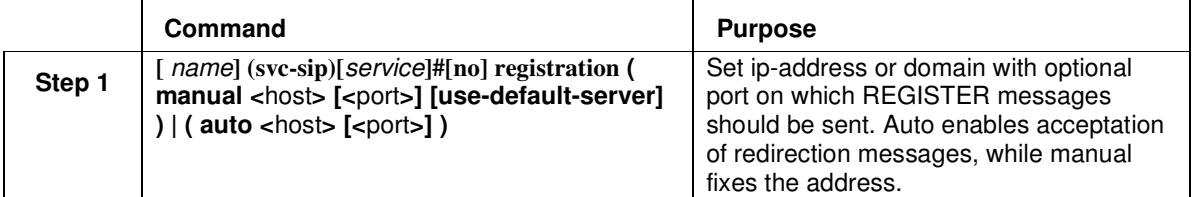

#### **Default Server**

Additionally the default server can be set to auto that always the actual registrar is taken as default server. When both are set to auto, the registration mechanism discovers the registrar and the address of

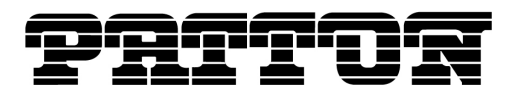

the discovered registrar is also taken as default server. When set to manual the default server can be set to a fixed address.

#### **Mode**

gateway sip <gateway>/service <service>

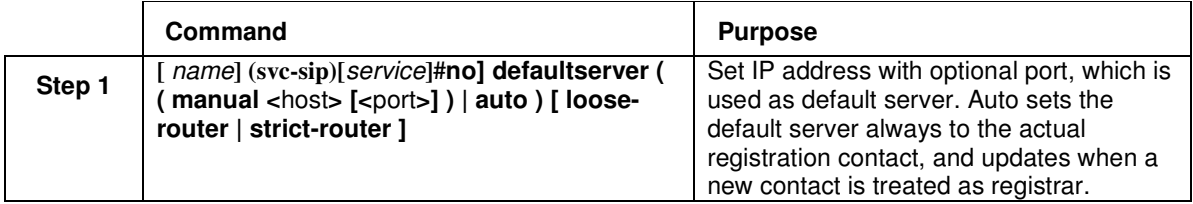

### **SIP Diversion Header**

SmartWare supports now the SIP Diversion Header for transmitting redirecting information over SIP according to draft-levy-sip-diversion-08. Sending and receiving of the header can be configured independent of each other. Even the Diversion Header standard would allow appending a header for each diversion occurred in the network, SmartWare only records the last and the first diversion. If only one Diversion Header is attached to the INVITE request, then it represents the last diversion.

#### **Transmit Direction**

For enabling sending of the Diversion Header, an outgoing address translation expression must be configured on the sip interface. This expression specifies how to create the Diversion URI of the header. As User Part of the URI the Calling Redirecting number will always be taken. The user must configure the Host Part that is set per default to 'none'. Setting the Host Part to 'none' disables transmission of the Diversion Header.

#### **Mode**

interface sip <interface>

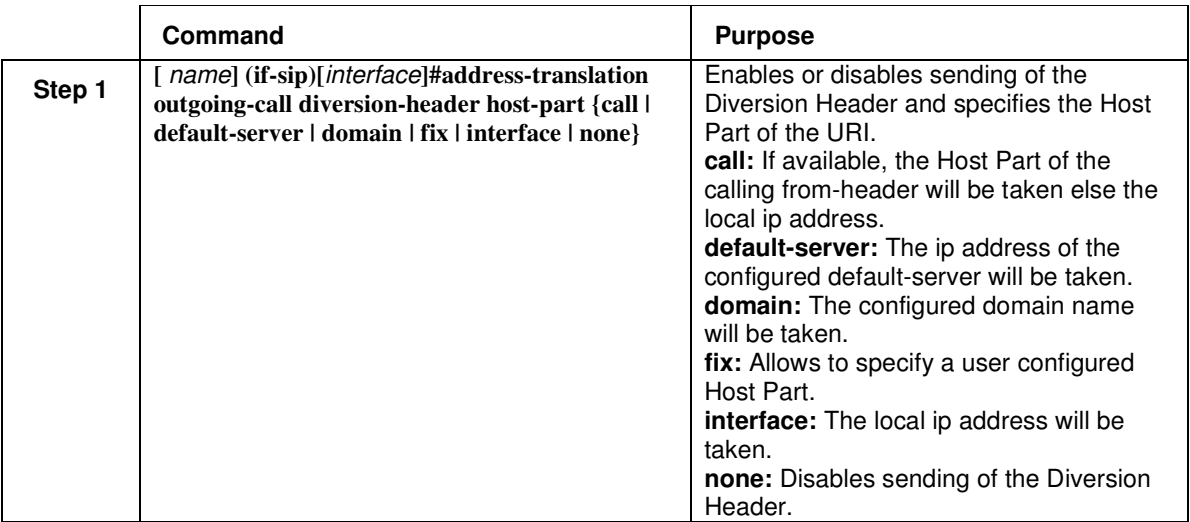

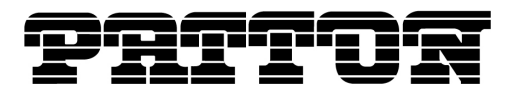

#### **Receive Direction**

For receiving of the Diversion Header, an incoming address translation expression must be configured on the sip interface. Because several methods for transmitting redirecting information are available, this expression specifies that they must be taken from the Diversion Header for providing them to the call control.

#### **Mode**

interface sip <interface>

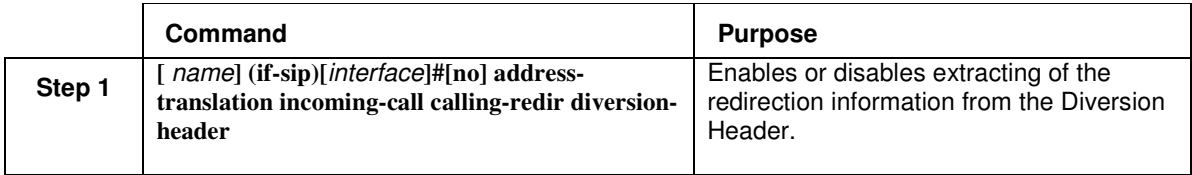

## **ISDN DivertingLegInformation2 Facility**

SmartWare is now able to extract the redirecting information from the DiverstingLegInformation2 Facility and to provide them to the call control. In the other direction, the redirecting information can be sent as DiverstingLegInformation2 Facility in addition to the Redirecting Number Information Element.

#### **Transmit Direction**

#### **Mode**

interface isdn <interface>

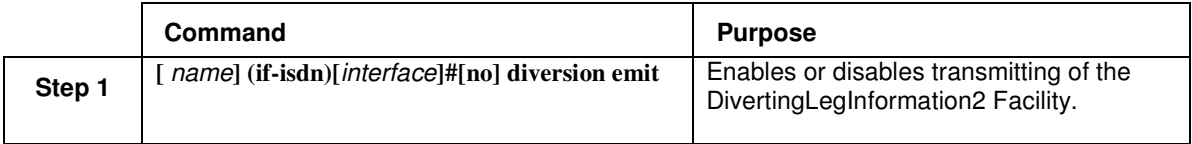

#### **Receive Direction**

#### **Mode**

interface isdn <interface>

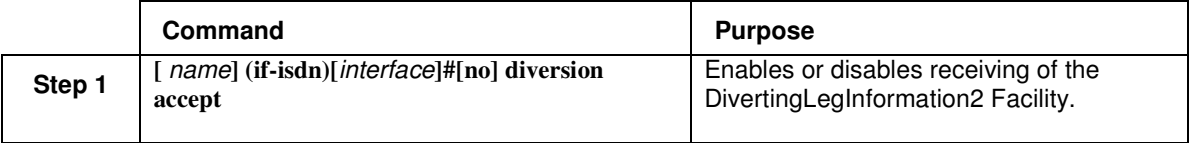

# **SIP User Registration And Authentication**

The previously used commands user and authentication were merged to a unified user command to decouple the user names for SIP registration from the user names for authentication. With the new

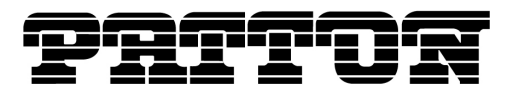

command all users can be authenticated with a different login name than the username for registration. In addition a given authentication credential can be set as default for all users with no credentials defined.

#### **Mode**

gateway sip <gateway> / service <service>

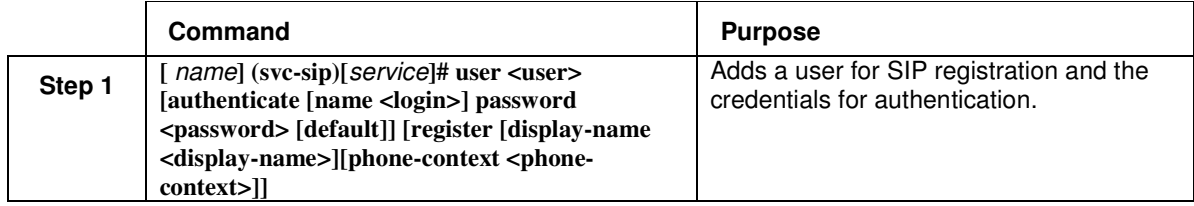

When the **authenticate** branch of the command is specified, the user is considered when a proxy requires client authentication. The credentials used for client authentication are formed by {<login>,  $\langle$ password>} or  $\{\langle$ user>,  $\langle$ password>} if the login-name is not explicitly specified. One user of a service can be tagged with the **default** keyword. The credentials of this default user are used for client authentication if no other user matches.

When the **register** branch of the command is specified, the user is registered with a SIP registrar. The registered URI is formed by <user>@<domain>, using the domain specified with the SIP gateway service or the local IP address if not explicitly specified.

Using both the **authenticate** and **register** branch, allows you to register a user and use (different) credentials for client authentication.

#### **Examples**

Create three users each registering to a SIP registrar without client authentication:

**user 101 register display-name "User1" user 102 register display-name "User2" user 103 register display-name "User3"** 

Don't use a registrar but use the following authentication credentials when the proxy requires client authentication.

#### **user MY-DEFAULT-USER authenticate name my-name password my-password default**

Since the user is not registered, the user-name can directly be used as login-name. Thus the following command configures the same:

#### **user my-name authenticate my-password default**

Register three users to a SIP registrar all using the same authentication credentials:

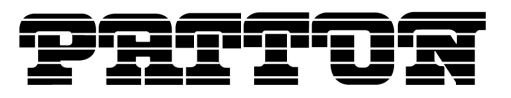

**user 101 register display-name "User1" authenticate name my-name password my-password user 102 register display-name "User2" authenticate name my-name password my-password user 103 register display-name "User3" authenticate name my-name password my-password** 

This can also be expressed as three users without authentication credentials, but with a default authentication credentials specified separately.

**user 101 register display-name "User1" user 102 register display-name "User2" user 103 register display-name "User3" user my-name authenticate password my-password default**

### **Time Offset Change**

Previously you had to configure the local clock offset using the "sntp-client gmt-offset" command. This command is now deprecated. You should use the new command "clock local offset" to configure the local clock offset. The deprecated "sntp-client gmt-offset" command is still accepted when appearing in the startup-config. However it is automatically converted to the new command in the running-config.

#### **show clock local**

#### **Mode**

enable

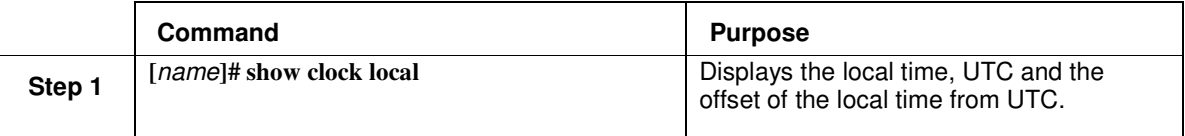

#### **clock local offset**

#### **Mode**

#### configure

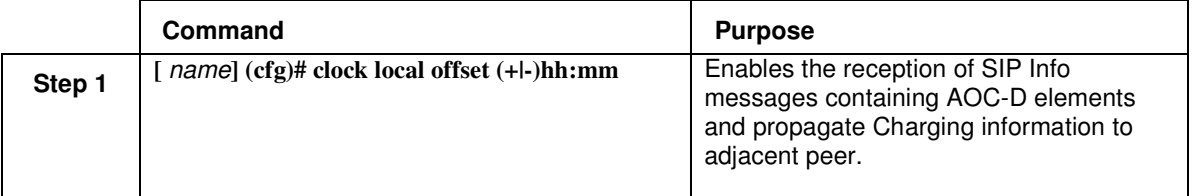

This command replaces the following deprecated command:

#### **Mode**

configure

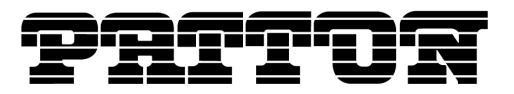

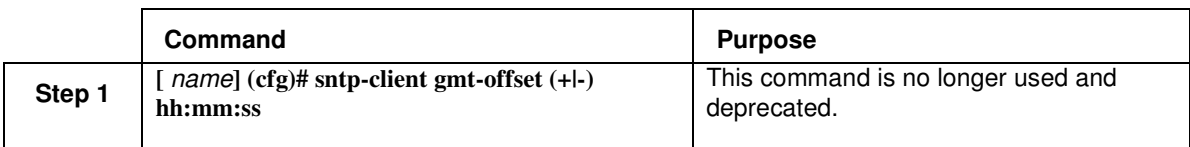

### **AOC Over SIP**

This enhancement allows sending AOC information transparently from ISDN (or H.323) to SIP and viceversa. AOC-D elements are hex-encoded and sent as application/QSIG content in SIP INFO messages during a session

#### **aoc-d accept**

#### **Mode**

context cs / interface sip

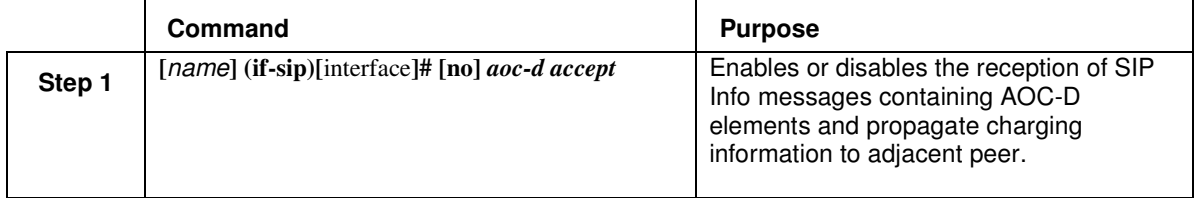

#### **aoc-d emit**

#### **Mode**

context cs / interface sip

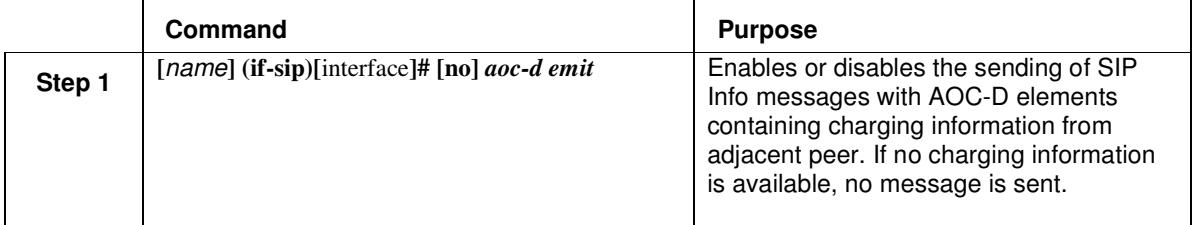

#### **Permanent IKE Tunnels**

By default IKE tunnels are established as late as possible (when the first packet is flowing through) and IKE tunnels with expired lifetimes are reestablished only in case there is traffic flowing through. With the permanent option set, IKE tunnels are established shortly after boot and are reestablished after the expiration of their lifetime even if there was no traffic flowing through.

#### **Mode**

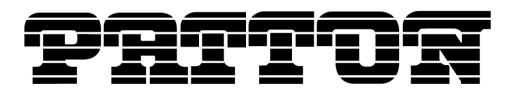

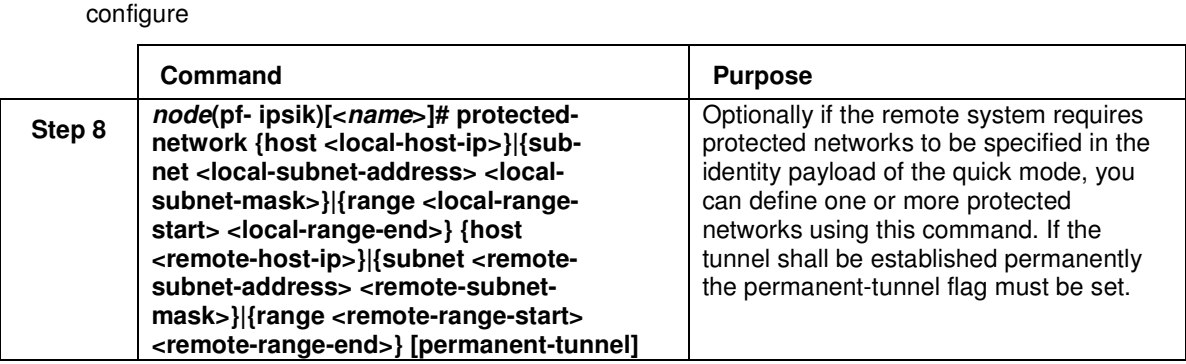

# **Policy Routing Phase 2**

The traffic class for SIP signaling, H323 signaling, voice data and fax data is configurable. The configured traffic class is used as additional routing criterion in the IP routing table (see Policy Routing)

#### **SIP Signaling**

#### **Mode**

gateway sip <gateway>

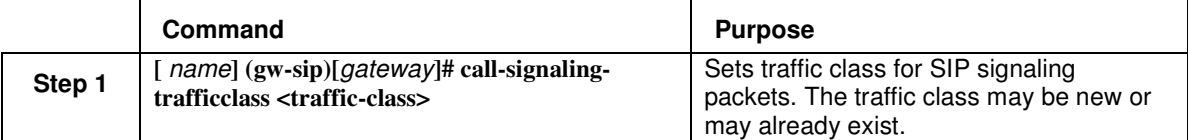

#### **H323 Signaling**

#### **Mode**

gateway h323 <gateway>

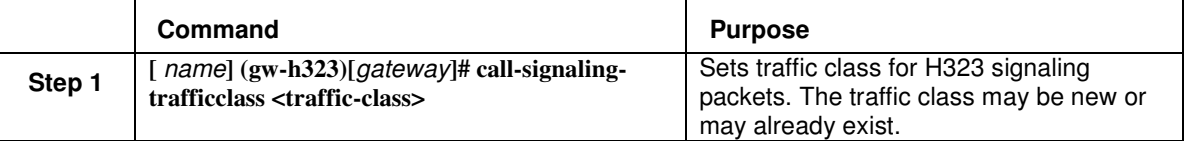

#### **Voice and Fax data**

#### **Mode**

profile voip <profile>

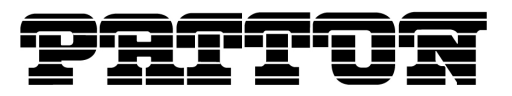

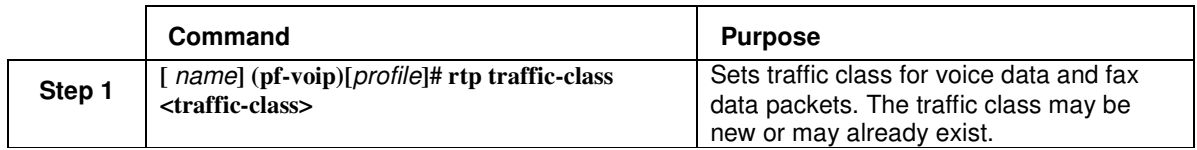

## **CLI ZIP File Software Download**

It is possible to upgrade the software directly by passing the name of the delivered zip-file to the CLI command "copy".

The SmartWare downloads the whole ZIP file. During this time the download progress is displayed in bytes. After downloading, the ZIP file containing batch file "bw" or "b" will be extracted and executed. This leads to writing the SmartWare image, which is also part of the ZIP file, to the flash. The web pages are updated too.

After writing the image to the flash, the Smartware needs to be reloaded with the command **reload.** 

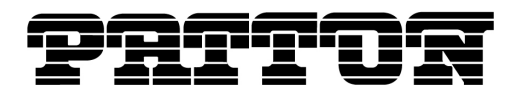

#### **Mode**

enable

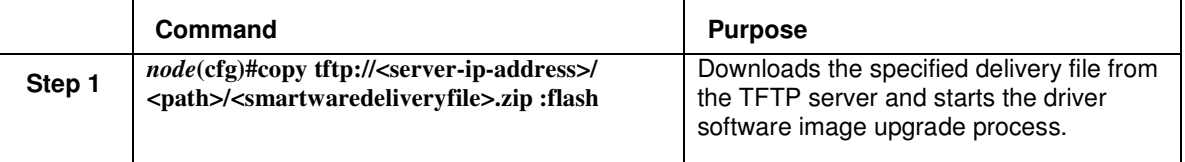

An example of such a Smartware upgrade session, where the new software is in the file SN1000 SIP R3.T 2006-08-10.zip which is stored on a tftp-server with the ip address 192.186.22.44:

```
SN1200#copy tftp://192.186.22.44/SN1000_SIP_R3.T_2006-08-10.zip flash:
```
Download... 3124510 Bytes Downloading image...completed (2715796 bytes) Erasing flash...completed. Writing to flash...completed Processing files...completed SN1200#**reload** 

## **T1 Caller-Name Support**

The ISDN implementation now supports reception and transmission of the caller-name on T1 links as it is used in NI2 networks according to Bellcore GR-1367-CORE. Transmission of the caller-name is part of the Calling Name Delivery (CNAM) service.

In previous build series, the caller-name was already supported for DSS-1 networks using User-User information elements and for Q.SIG (PSS-1) networks using FACILITY messages. Now the caller-name is also supported for NI2 networks following the Bellcore standard.

As a prerequisite the caller-name feature must be enabled on each ISDN interface in the CS context separately. This command now has additional arguments to configure the SETUP retention as follows:

In NI2 networks an incoming ISDN SETUP message may contain a NameInfomationFollowing indication instead of the name. This means that the calling-party name is not available yet, but will be sent later, for example, after the dictionary database lookup in progress succeeded. If such an incoming ISDN call is internally routed to another network (e.g. to a SIP network or to a ISDN DSS-1 network), we must know the name before sending the initial INVITE or SETUP message towards the destination network. Therefore we must retain the SETUP message of the incoming ISDN call until the name is present. The caller-name command now allows you to configure the behaviour of this SETUP retention mechanism. There are three possible options:

• **caller-name ignore-absence <timeout>:** This configuration command specifies the behaviour for incoming ISDN calls. When a NameInformationFollowing indication is received with the SETUP message, the call-initiation is retained until the name is received or until this timeout elapses. After that, the call is forwarded to the configured destination interface. When forwarding

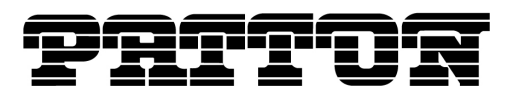

a call without a caller-name to a SIP network, please note that there is no chance to send the caller-name later over SIP.

- **caller-name early-alerting <timeout>:** This configuration command specifies the behaviour for incoming ISDN calls. Some networks only deliver the name after an alerting indication. These networks simulate the mid-ring name delivery feature of analog lines. If early alerting is enabled, we send back a faked ALERTING message after a configurable timeout when we receive a NameInformationFollowing indication. This command can be used together with the ignoreabsence command. For example, you can configure an interface to first generate an ALERTING message and later forward the call anyway. If used that way, the early-alerting timeout should be smaller than the ignore-absence timeout.
- **caller-name send-information-following:** This configuration command specifies the behaviour for outgoing ISDN calls. If there is no name from the originating network, the ISDN interface configured with this command sends a NameInformationFollowing indication to the remote side itself.

The following example enables and configures the caller-name feature on a T1 ISDN interface for incoming calls. If no name is present in the SETUP message, but the SETUP message contains the NameInformationFollowing indication, an ALERTING message is sent back after 500ms. If there is no name after additional 500ms the call is routed to the destination network anyway.

### **Mode**

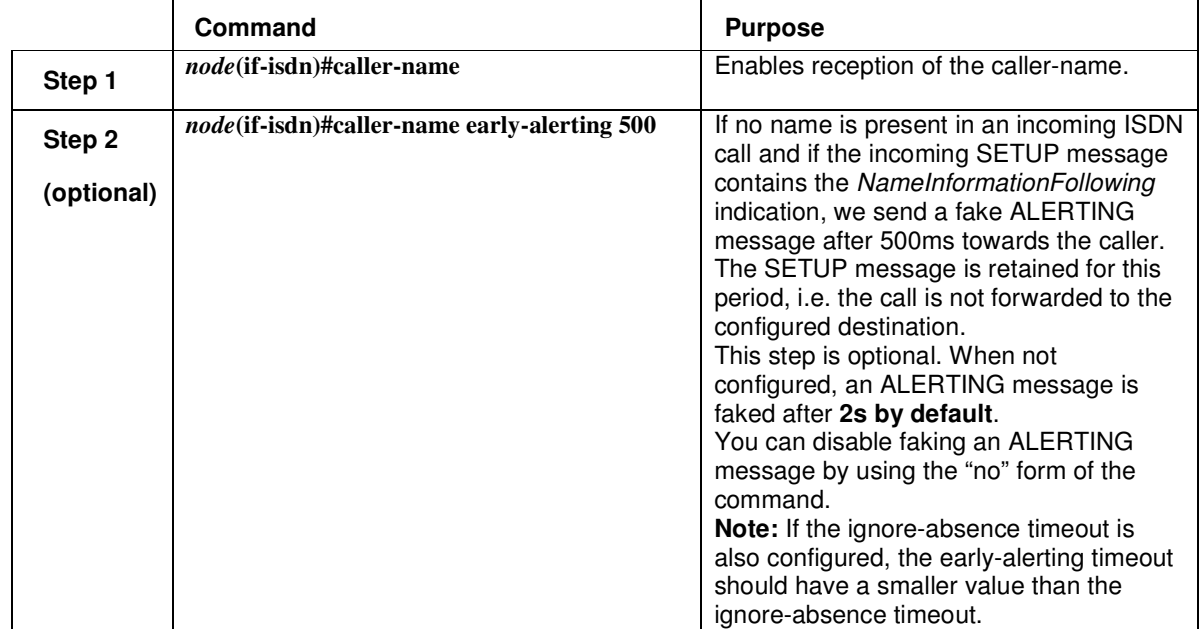

context cs / interface isdn

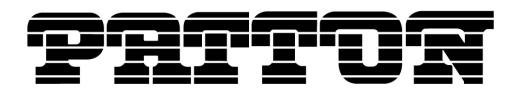

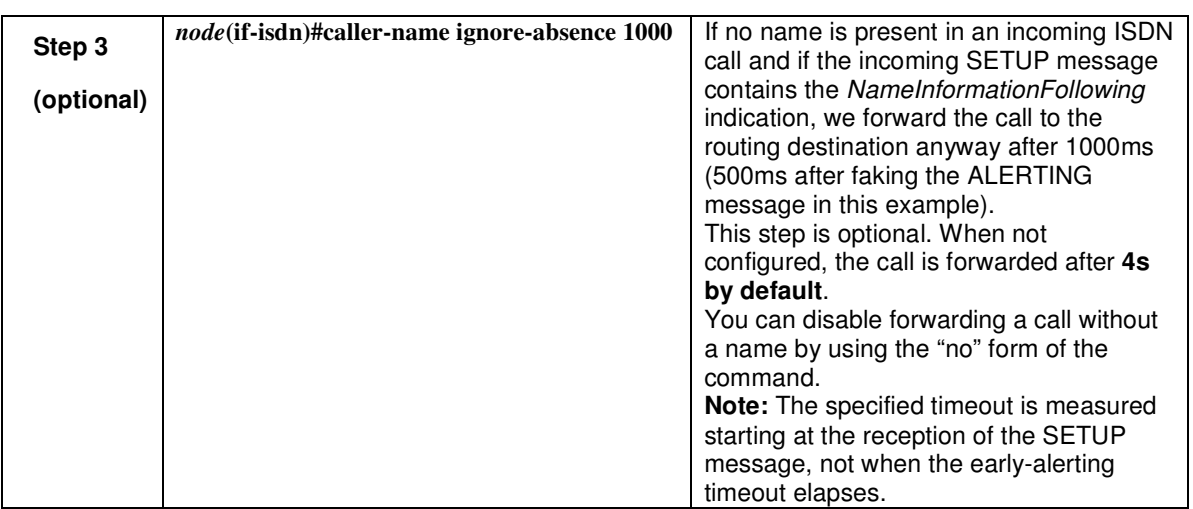

The following example enables and configures the caller-name feature on a T1 ISDN interface for outgoing calls. It enables the transmission of the NameInformationFollowing indication (encapsulated into sent SETUP message) when no name is present from the originating network:

### **Mode**

context cs / interface isdn

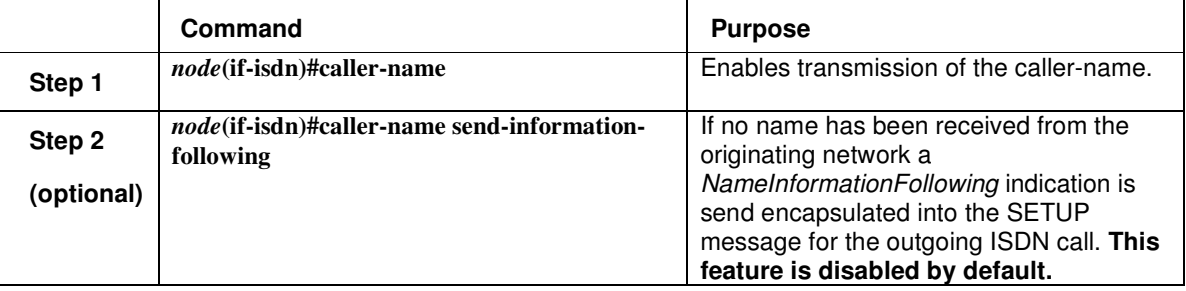

# **Additional Help, Questions**

For additional help or any questions, please contact Patton or Patton-Inalp Technical Support at: USA: support@patton.com, **+1-301-975-1007** Monday-Friday, 8:00AM to 5:00PM EST

Switzerland: support@patton-inalp.com **+41-31-985-25-55,** Monday-Friday, 8:00AM to 5:00PM CET